# **РУКОВОДСТВО ПОЛЬЗОВАТЕЛЯ**

ВЕРСИЯ ПРОШИВКИ: 4.0

Nor139 - это шумомер с встроенной функцией анализа в режиме реального времени, соответствующий требованиям международных стандартов. Прибор оснашен стандартными параллельными фильтрами (опциональными на некоторых рынках), но обладает большим перечнем опциональных расширений, включающих октавные или треть-октавные фильтры, статистический анализ для каждой полосы частот, многоспектровый анализ и запись измеряемого звука. Шумомер записывает данные зависимости уровня шума от аремени (опционально) и, когда прибор оснащен опциональным расширением с несколькими временными константами и улучшенными характеристиками, данные по нескольким функциями регистрируются одновременно. Динамический диапазон более 120 дБ устраняет необходимость в настройке диапазона. Для удобства эксплуатации прибор оснащен SD-картой памяти с большим объемом и высокой скоростью передачи данных.

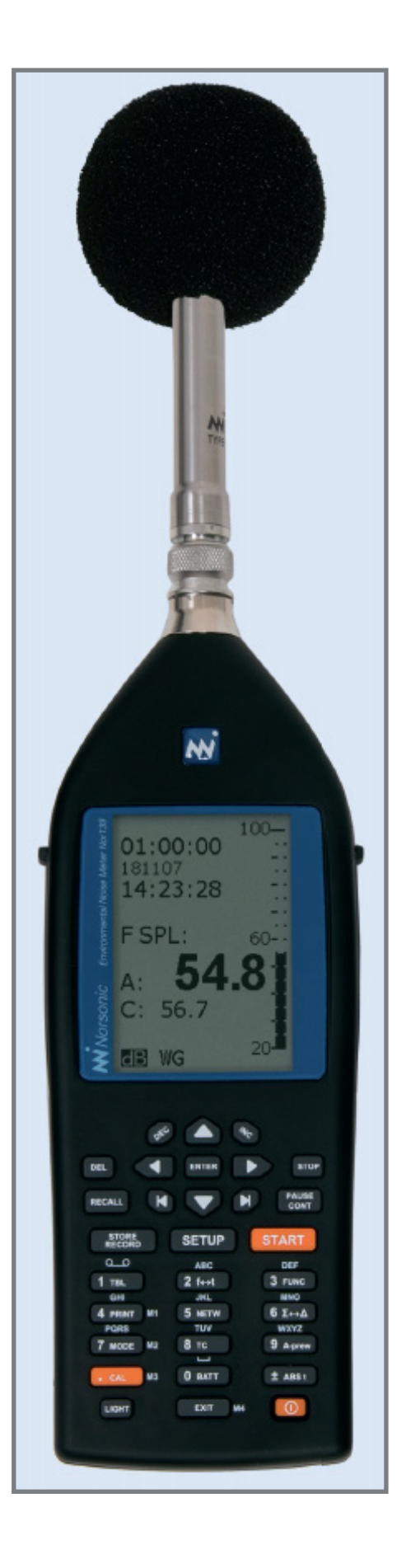

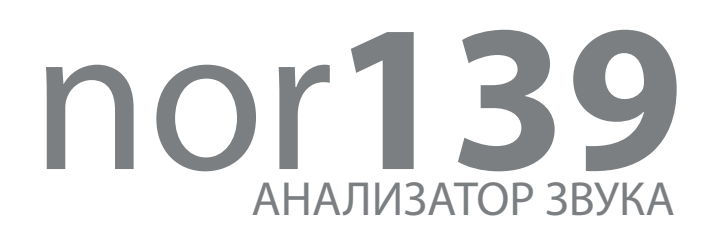

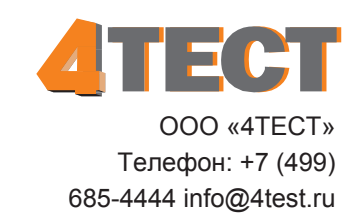

www.4test.ru

# Описание прибора

### Модульная конструкция

Шумомер Nor139 поставляется с большим набором функций, доступных в базовой версии прибора. Можно еще более расширить функционал прибора при помощи опциональных расширений.

Модульная конструкция Nor139 позволяет выполнить расширение функций когда вам это необходимо, а не обязательно при покупке прибора. Все установленные опции остаются в приборе, поэтому нет необходимости в загрузке опций при эксплуатации.

### Доступные функции

Базовая версия Nor139 способна выполнять следующие функции:

- **SPL** Мгновенный уровень звукового давления
- Максимальный уровень звукового  $L_{\text{max}}$ давления
- $L_{\text{min}}$ Минимальный уровень звукового давления
- $L_{\alpha\alpha}$ Интегральный усредненный уровень звукового давления
- $L_{\rm c}$ Уровень звукового воздействия
- Максимальный пиковый уровень  $L_{\rm break}$

Функции спектрального взвешивания А- и Сили А- и Z- доступны для всех функций, включая  $L_{\text{peak}}$ .

Z- взвешивание, как обозначено в IEC 61672-1, заменяет взвешивание типа «Lin» или «Flat», поскольку они должным образом не определены ни в одном из стандартов.

С помощью опционального расширения прибор может быть дополнен возможностью измерения с использованием всех трех временных констант (F, S, I) одновременно.

### Кнопка «SETUP»

Кнопка «SETUP» активирует меню настройки системы, которое будет разным для разных режимов функционаирования.

### Обзор основных функций

Измерение зависимости уровня от времени - концепция электронной регистации уровня доступна в двух вариантах - базовом и улучшенном. Базовая версия регистрирует эквивалентный уровень, максимальный уровень и пиковый уровень; улучшенная версия способна регистрировать любую комбинацию функций имеющихся в Nor139. Кроме того, она позволяет кодирование источника.

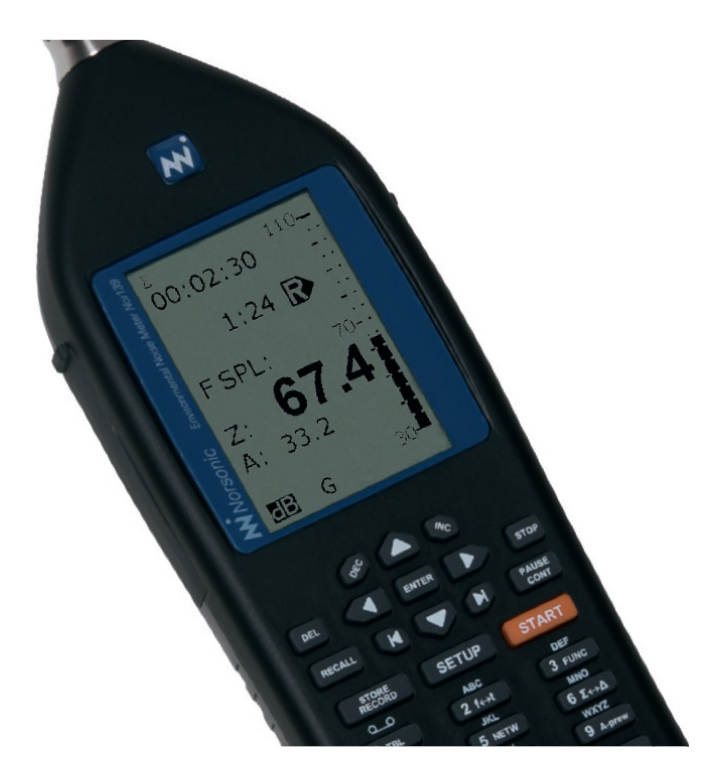

Еще одно важное для некоторых областей применения отличие базовой версии от улучшенной заключается в том, что разрешение по времени базовой версии выбирается из диапазона от 1 секунды и выше, разрешение по времени улучшенной версии выбирается из диапазона от 100 мс и выше с шагом 25 мс. Для обеих версии можно устанавливать разрешение выше 1 секунды с шагом 1 секунда.

**Частотный анализ.** Шумомер Nor139 может быть оснащен опциональными расширениями для выполнения частотного анализа в режиме реального времени в октавных полосах частот и в треть-октавных полосах частот. Измеряемыми функциями являются эквивалентный уровень, максимальный уровень и минимальный уровень. Диапазон частот от 6,3 Гц до 20 кГц перекрывает аудио диапазон и диапазон вибраций.

**Статистический анализ.** Опциональное расширение 4 добавляет в функционал шумомера Nor139 функцию статистического распределения. Отображаются восемь процентилей, один из которых настраиваемый. Ширина класса - 0,2 дБ во всем диапазоне 130 дБ. Вычисление статистического распределения применятся к схемам спектрального взвешивания (A и Z, или A и C), а также ко всем отдельным полосовым фильтрам (если такие применяются).

Функция «back-erase», которая при возобновлении измерений удаляет последние полученные данные за период до 20 секунд (значение настраивается из диапазона от 0 до 20 секунд) перед приостановкой измерений, а также обновляет статистический буфер для поддержания связности.

Для статистической выборки прибор использует временную константу F, вне зависимости от того, какая временная константа используется для частотного анализа.

Уровни фиксированных процентилей, обеспечиваемые опциональным расширением 4, 1,0%, 5,0%, 10,0%, 50%, 90%, 95% и 99%.

Один из этих процентилей настраивается пользователем и может принимать значения от 0,1% до 99,9% включая оба крайних положения. Обратите внимание, что нет необходимости в настройке этого процентиля перед проведением измерений. Вы можете менять значения этого процентиля сколько угодно даже после завершения испытаний для каждой измеряемой полосы частот.

Однако, после того как вы начнете другое измерение или выключите шумомер, сохранятся только данные для выбранных процентилей, чтобы не загружать память лишними данными.

**Мониторинг и картирование шума.** Большой объем памяти и возможности синхронизации Nor139 делают этот прибор пригодным для работы в составе систем для мониторинга шума, как на улице для измерения бытовых шумов, так и в помещениях для измерения шума от мастерских и т.д.

Большой динамический диапазон (120 дБ) делает настройку прибора легкой и гарантирует надежность измерений в любых ситуациях. Продукция Norsonic содержит широкий оборудования и аксессуаров для мониторинга и измерения шума. Мы поставляем всепогодные кожухи для постоянных и полупостоянных инсталляций для мониторинга шума, микрофоны для жестких условий окружающей среды, кабели, модемы, погодные станции и программное обеспечения для пост-обработки данных. Подробная презентация продукции Norsonic представлена на сайте www.norsonic.com.

**3 Norsonic Nor139** Руководство пользователя

### **Частотный анализ в режиме реального времени**

В зависимсоти от конфигурации вашего шумомера Nor139 вы можете проводить измерения в октавной или треть-октавной полосе частот. Измерения в октавной полосе охватывают диапазон от 8 Гц до 16 кГц. Опциональное расширение 3 позволит вам проводить измерения в треть-октавной полосе, охватывающие диапазон частот от 6,3 Гц до 20 кГц. Типы измеряемых функций одинаковы для обеих полос. При анализе для одиночной частоты Nor139 измеряет:

- SPL Мгновенный уровень звукового давления
- L<sub>MAX</sub> Максимальный уровень звукового давления
- L<sub>MIN</sub> Минимальный уровень звукового давления
- $L_{\alpha\alpha}$ Интегральный усредненный уровень звукового давления
- LE Уровень звукового воздействия

В ходе измерений всегда доступно мгновенное значение уровня звукового давления (SPL), но после завершения измерений мгновенное значение звукового давления теряет смысл и, следовательно, не отражается в результатах измерений.

Если ваш шумомер Nor139 оснащен опциональным расширением 5 с функцией параллельного измерения с несколькими временными константами, то перечень одновременно измеряемых функций может быть расширен функциями с временными константами F, S и I.

Измеряемые полосы частот отображаются на дисплее без необходимости горизонтальной прокрутки. Кнопка «f←→t» позволяет входыть в и выходить из режима отображения спектра. Кроме того, прибор каждый раз проводит измерения во всем выбранном диапазоне частот. Поскольку большой динамический диапазон устраняет необходимость в настройке коэффициента усиления, остается очень небольшое количество параметров для настройки, прежде чем сможет быть выполнен успешный частотный анализ.

Измеренные функции также можно представить в форме таблицы с числовыми значениями. Если нажать кнопку «TBL» перед, во время или после измерений, вы получите моментальный доступ к табличной версии. Повторное нажатие кнопки «TBL» вернет графическое отображение результатов измерений.

Статистический анализ. Оснащение шумомера Nor139 опцией 4 расширит частотный анализ вычислением статистического распредения уровней для каждой измеренной полосы частот. Кроме того, рассчет статистических данных будет выполнен для двух используемых схем спектрального взвешивания (А- и C- или A- и Z-). Ширина класса всегда 0,2 дБ чтобы обеспечить достаточное разрешение и чтобы представить результаты в форме восьми процентилей с разрешением 0,1 дБ.

### **Измерения зависимости уровня от времени**

Если Nor139 оснащен опцией 6, вы получите все преимущества принципа аналоговой записи уровней, при этом устранив все его недостатки.

Опциональное расширение 6 - «level vs. time» - позволяет одновременно записывать зависимость от времени: эквивалентного уровня взвешенного по шкале A, максимального уровня звукового давления, взвешенного по шкале А и пикового уровня, взвешенного по шкале C или Z.

Принцип основан на разделении измерений на периоды равной длительности. Длительность периода может быть выбрана от 1 секунды и выше с шагом в 1 секунду (от 100 мс в расширенном режиме).

Когда ведутся измерения во временной области, эквивалентный уровень будет рассчитываться для каждого периода, таким образом формируя зависимость от времени.

Значения максимального и пикового уровней дакже записываются по одному на период, так что все три функции будут выдавать по одному значению на каждый период.

Максимальное число периодов при измерениях целиком зависит от доступного свободного объема памяти. Поскольку шумомер Nor139 обладает большим объемом памяти, длительность периодов во всех практических случаях будет определяться требуемым пользователю разрешением по времени.

Анализ периода временной области и общий анализ временной области. Функция «level vs. time» - это инструмент, который необходим для детального анализа периода временной области. Однако, измерения которые не могут представить обзорный анализ всей временной области недопустимы.

Поэтому мы добавили общий анализ для всех периодов временной области. Этот анализ осушествляется в фоновом режиме и мало чем выдает свое присутствие.

Для переключения между анализом периода временной области и общим анализом временной области нужно нажать кнопку «Σ←→∆». Символ Σ (читается как «сигма» и часто обозначает сумму) обозначает общий анализ, символ ∆ (читается как «дельта») обозначает анализ периода временной области.

Таким образом, когда вы настраиваете измерения во временной области определяя обшую длительность измерений и разрешение по времени, фактически вы подготавливаете прибор к двум параллельным измерениям общему и детальному в периодах временной области.

Абсолютное время и длительность изме-

рений. Прибор содержит календарь и точные часы и все результаты измерений сохраняются с указанием даты и времени измерений. С помощью кнопки «ABS» вы можете переключаться между абсолютным временем, когда были получены данные, и временем относительно начала измерений (или длительностью измерений). Данная функция относится исключительно к режиму отображения, абсолютное время всегда записывается для всех измерений.

Простая настройка. После настройки длительности измерений и разрешения по времени, все что нужно сделать перед тем как нажать кнопку «START», это определить временную константу и какой тип спектрального взвешивания Z- или C- будет использоваться в качестве вторичного. В ходе измерений у вас есть моментальный доступ к общему и детальному анализу. С помощью кнопки «FUNCTION» вы можете просмотреть все измеренные функции. Для общео анализа измеренными функциями являются мгновенный уровень звукового давления, максимальный и минимальный уровни звукового давления, эквивалентный уровень, уровень звукового воздействия и максимальный пиковый уровень. Все уровни измеряются как уровни взвешенные по шкалам А- и Z- или А- и С-. Для детального анализа регистрируется взешенный по шкале А эквивалентный уровень, взвешенный по шкале А максимальный уровень звукового давления и взвешенный по шкале Z- или C- пиковый уровень.

Опция расширенных временных характеристик. Нужно более высокое разрешение или больший контроль над измеренными функциями? Нет проблем. Опциональное расширение 7 позволяет расширить возможности прибора при анализе периодов временной области. Вы можете заказать эту опцию при покупке шумомера или активировать ее позднее.

В расширенном режиме прибор регистрирует для периода временной области те же функции что и для общего анализа временной области:

- **SPL** Мгновенный уровень звукового давления
- Максимальный уровень звукового  $L_{MAX}$ давления
- $L_{_{MIN}}$ Минимальный уровень звукового давления
- $\mathsf{L}_{\rm eq}$ Интегральный усредненный уровень звукового давления
- Уровень звукового воздействия  $L_{\rm c}$

Если вы затем добавите опцию 5 - параллельное измерение со всеми временными константами - вы можете настроить прибор на регистрацию любой комбинации функций и временных констант. Например, мгновенное значение уровня звукового давления с константой S и максимальное значение уровня звукового давления с константой F одновременно.

**Улучшенное разрешение по времени.** Опция 7 также обеспечивает улучшенное разрешение по времени, которое можно настроить в диапазоне от 100 мс до 1 секунды с шагом 25 мс и выше 1 секунды с шагом 1 секунда. Не стоит выставлять разрешение больше чем вам действительно необходимо, поскольку на высоких разрешениях генерируется большое количество данных.

### **Многоспектровые измерения**

Функционал шумомера Nor139 может быть расширен многоспекртовыми измерениями. Это опциональное расширение возносит измерения во временной области на новую высоту, позволяя регистрировать целый спектр как функцию от времени.

### **Кодирование источника**

Случалось ли вам делать измерения, когда позднее вам отчаяно нужно было знать, что являлось источником измеренных уровней?

Представляем вам функцию кодирования источника. С опцией 7 вы можете помечать или кодировать источники измеряемых уровней. Одночисловой код (который отображается на дисплее в виде чисел 1-4) вводится, чтобы позднее можно было идентифицировать тип шума. Это можно рассматривать как добавление в шумомер функции маркера.

Например, при измерениях транспортного шума, проезжающий автобус может быть обозначен цифрой «1», грузовики - цифрой «2», неожиданные транспортные средства - цифрой «3» и т.д. На временной шкале маркеры появляются в виде точек или линий под графиком. Если вы переместите курсор на такую точку, тип маркера (то есть его номер) отобразится на дисплее. В ходе измерений, добавление любого из маркеров 1, 2 или 3 будет относится только к текущему периоду. Добавление маркера 4 будет относиться к текущему и ко всем последующим периодам, пока маркер не будет деактивирован. Типовое применение маркера 4 - обозначение интервалов, представляющих особый интерес.

### **Запись звука**

Шумомер может быть настроен на параллельную запись звука в ходе измерений, чтобы облегчить последующую идентификацию источника звука. Старт записи может быть запущен шумовым событием, внешней командой или нажатием кнопки «RECORD». Могут быть выбраны различные форматы записи, чтобы сбалансировать требования к качеству записи и используемому объему памяти.

### **Отличный выбор для мониторинга шума**

С помощью шумомера Nor139 вы можете выполнять практически все типы измерений шума - измерения бытового и промышленного шума, контроль продукции, картирование шумов и другие.

Нет необходимости в присутствии оператора при каждых измерениях. Nor139 способен выполнять измерения самостоятельно.

Время измерений может быть предварительно установленно, например, 30 минут или час, а прибор приведен в режим в котором он проводит измерения, сохраняет результаты и снова и снова повторяет этот цикл. Результаты каждого из измерений будут сохраняться в отдельных файлах, которые хранятся в одной директории, которая названа текущей датой.

В этом режиме прибор будет проводить измерения с установленными пользователем периодами. И если эта функция «store and go» (которая является стандартной) совмещена с опциональным расширением №6 («Time profile») каждое измерние будет давать общие данные и детальные данные по каждому периоду с выбранным пользователем разрешением.

Прибор затрачивает некоторое время на процесс сохранения данных. Таким образом, если вы начнете измерения часовой длительности ровно в целый час реального времени, то через некоторое время вы заметите некоторый сдвиг по времени и что измерения более не начинаются и не заканчиваются ровно в целый час реального времени.

Режим синхронизации (synchro mode) позволяет рещить эту проблему. Эта функция является стандартной. Она останавливает измерения ровно в час реального времени, и тратит пару секунд на сохранение данных. Жертвование несколькими секундщами от начала измерений позволяет сохранить синхронизацию с временем суток, и эта функция важна для многих наших заказциков.

### **Принцип опциональных расширений**

Возможности и настройки вашего шумомера Nor139 зависят от того, какими опциональными расширениями он укомплектован.

Опциональные расширения - это модули, выполненные в виде программного обеспечения. Расширения Norsonic всегда являются опциональными и, следовательно, называются опциями. Как правило, опции такого типа называются режимами функционирования. Таким образом, вам не нужно переплачивать за функционал которым вы не собираетесь пользоваться.

Однако, со временем вы можете столкнуться с необходимостью расширения в новые области акустики. Опциональные расширения Norsonic можно установить в виде модернизации.

Опциональные расширения могут значительно расширить функционал прибора.

## **Преобразователи**

Шумомеры Nor139 в стандартной комплектации оснащены микрофоном Nor1228 и предусилителем Nor1207. Шумомер выполняет роль источника питания для преобразователей типа 1IEPE. Прибор можно оснастить микрофоном Nor1227. Преобразователи других типов могут быть подключены к входному разъему напрямую или через подходящий интерфейс и/или источник питания.

### **Проверьте, какие опции установленны на вашем Nor139**

Если вы не уверены какие именно опции установленны на вашем Nor139, мы рекомендуем потратить немного времени, чтобы разобраться в данном вопросе.

Меню опциональных расширений. Включите прибор, если он выключен, нажмите MODE > 1, чтобы убедиться что прибор находится в нормальном режиме эксплуатации. Затем, нажмите SETUP > 1 > 0, хотя вы и не найдете варианта «0» в меню настройки прибора. Меню содержит уникальный идентификационный код. который определяет прибор на который вы смотрите. Кроме того, это меню содержит три дополнительных кода, которые активируют опциональные расширения вашего шумомера. Эти коды учитывают идентификационный номер прибора и действительны только для данного конкретного шумомера.

- Чтобы выйти из меню без перезагрузки нажмите «EXIT».
- Чтобы выйти из меню нажмите «ENTER». Обратите внимание, что при этом прибор уйдет на перезагрузку.

### Рабочая нагрузка

В зависимости о установленных опций, шумомер Nor139 может измерять большое количество различных функций в дополнение к записи звука. Выбор функций осуществляется пользователем через систему меню настроек. Большое количество выбранных функций в сочетании с очень короткими измерительными периодами и записью звука может создать рабочую нагрузку, превышающую возможности процессора для обработки сигналов. Еще одним влияющим фактором является скорость SD-карты и скорость передачи данных через порт USB или RS232. Если это происходит, на экране появляется предупреждающий знак «Work Overload», а также в виде символа «W» в поле маркеров на дисплее. Маркер «W» помещается на временном графике.

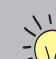

#### ПРИМЕЧАНИЕ!

Коды уникальны для каждого прибора и не будут работать на других приборах. Не меняйте эти коды, поскольку тогда вы потеряете все установленные и активированные опциональные расширения.

В случае рабочей перегрузки процессор отключает запись звука. При нормализации ситуации запись звука будет снова восстановлена, при этом на экране появится сообщение "Audio recording enabled again". Если вы столкнулись с условиями избыточной рабочей нагрузки, пожалуйста, попробуйте изменить ваши настройки. Рабочая нагрузка - это комбинация ваших настроек, следовательно, пользователь может решить, какие из настроек являются важными, а какие можно изменить для снижения рабочей нагрузки. Мы рекомендуем проверить настройки следующих параметров (в порядке приоритета):

- Разрешение и скорость записи звука.
- Предварительный триггер звукозаписи. По возможности, установите этот параметрым меньше или равным 5 секундам. Когда значение этого параметра выше 5 секунд, предварительный триггер переходит в другой режим, при котором рабочая нагрузка такая же как при непрерывной звукозаписи.
- $\ddot{\phantom{0}}$ Уровень триггера звукозаписи. Старайтесь избегать значений близких к уровнюб шума, в противном случае триггер будет часто включаться/ выключаться вызывая повышение рабочей нагрузки.
- Разрешение временной шкалы. Шкала вреени с высоким разрешением (менее 500 мс) в сочетании с вышеперечисленными пунктами может вызвать избыточную рабочую нагрузку.
- Количество параметров, регистрируемых на шкале времени.

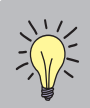

#### **Доступные опции.**

На момент выпуска этого руководства пользователя, нижеприведенный список содержал полный перечень доступных опций. Однако, постоянное совершенствование, обычно, ведет к появлению новых опциональных расширений на регулярной основе. Свяжитесь с вашим местным поставщиком или с заводом изготовителем для получения информации по данному вопросу.

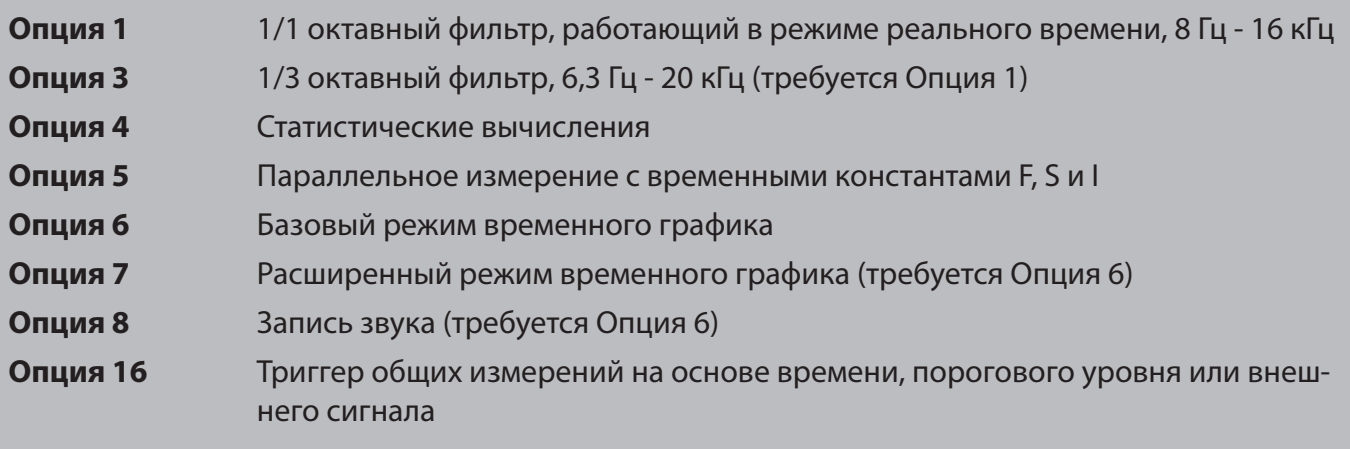

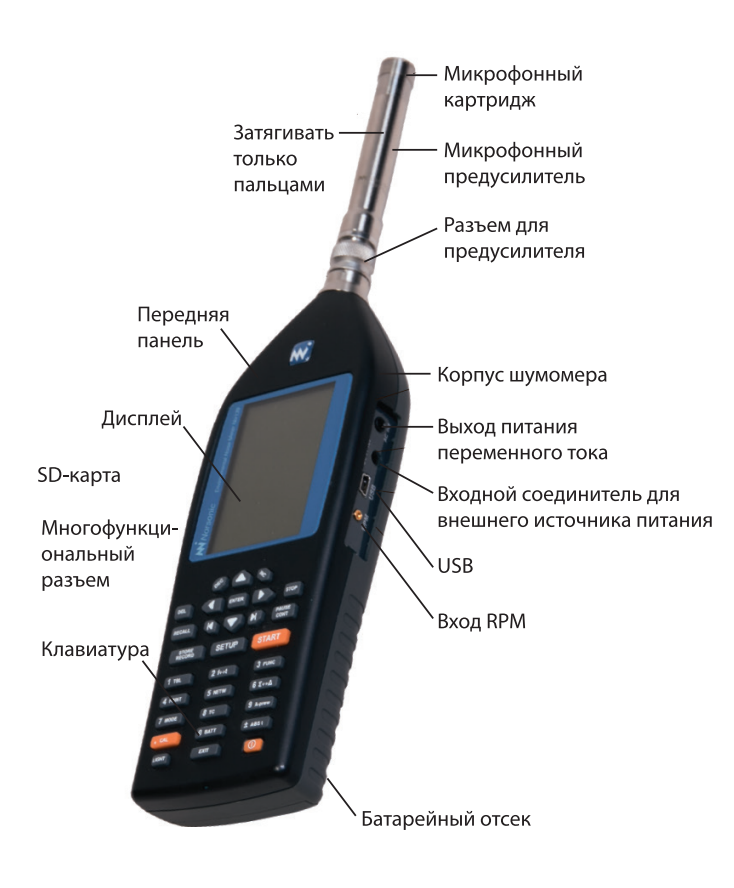

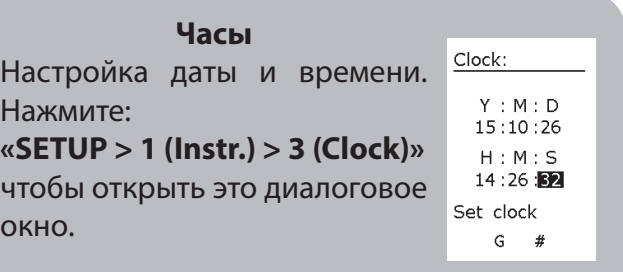

### **Символы-индикаторы в нижней части дисплея**

В нижней строке дисплея вы можете найти следующие символы-индикаторы:

- dB Уровень сигнала отображается в дБ. Опорный уровень для звукового давления, обычно, 20 мкПа.
- EU Линейная величина. Уровень сигнала отображается в линейной физической величине. Действительной величиной могут служить вольты на входных терминалах или мс<sup>2</sup>, если ко входу подключен акселлерометр.
- # Символ, означающий, что можно вводить числовые значения при помощи клавиатуры.
- E Введенно числовое значение, прибор ожидает что вы завершите ввод нажатием кнопки «ENTER»
- ? Нажата кнопка, значение которой прибор не понимает.

Кроме того, на нижней строке дисплея имеются символы индицирующие применяющиеся поправки:

- R Действуют поправочные коэффициенты для диффузного поля.
- W Включена поправка на ветрозащитный экран.
- G Действуют поправочные коэффициенты для предусилителя.

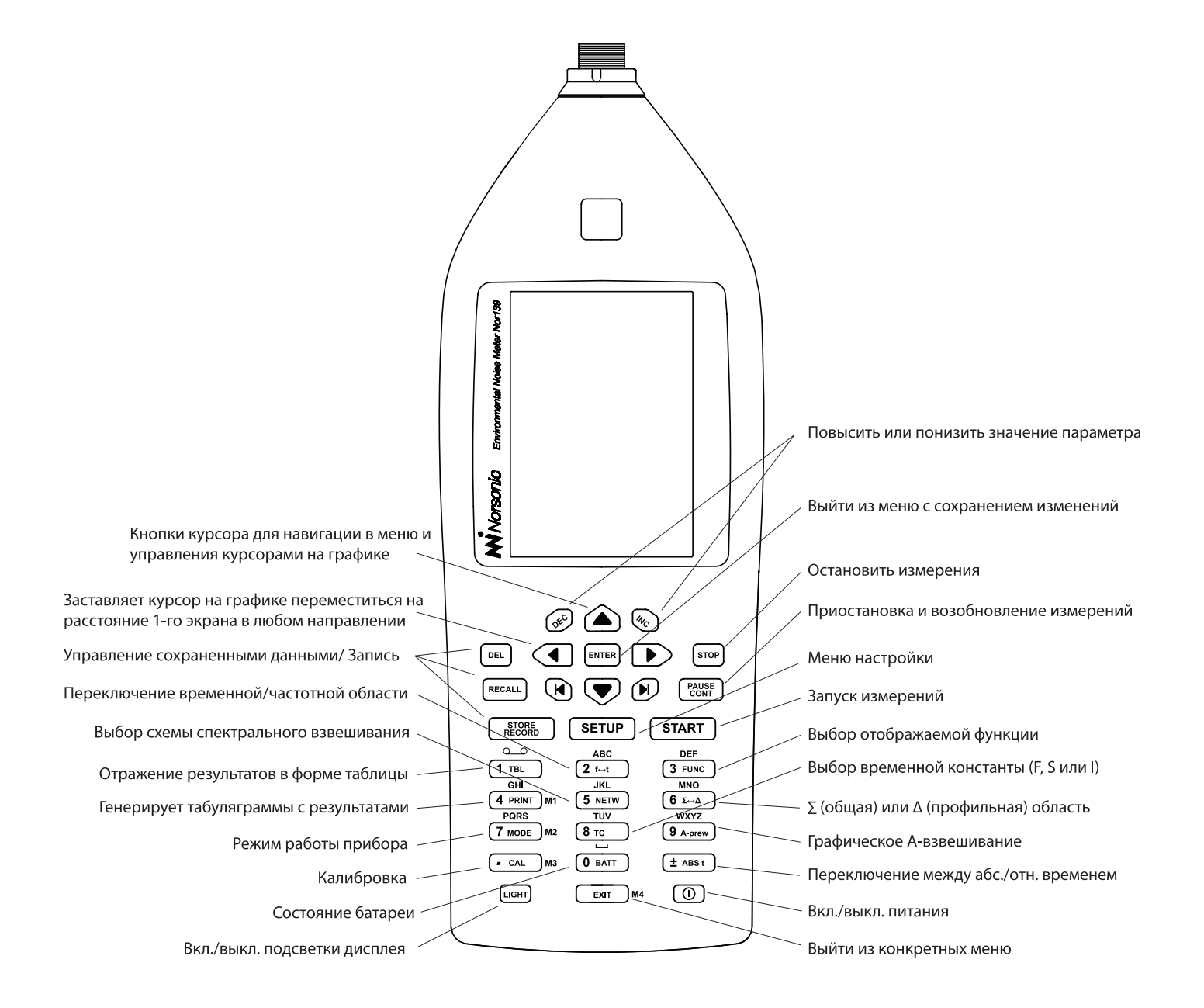

# Частотный анализ

Опциональное расширение 1 оснащает ваш Nor139 параллельными октавными фильтрами. С помошью опционального расширения 3. также становятся доступными треть-октавные фильтры. Центральные частоты можно выбирать из диапазона от 8 Гц до 16 кГц для октавных фильтров и из диапазона от 6,3 Гц до 20 кГц для треть-октавных фильтров. Когда вы выполняете частотный анализ, это происходит в дополнение к традиционным измерениям звука.

Шумомеры без опционального расширения 8 (мультиспектр) не смогут регистрировать спектр как функцию времени. Однако, устройства оснащенные опцией как базового так и расширенного временного графика могут регистрировать взвешенные уровни по шкалам А-, С- и Z- как функции времени параллельно с общим частотным анализом, описанным в этом разделе.

### Настройка длительности измерений

Ваша устройство может, а мажет и не быть укомплектовано опциональным расширением 6, которое позволяет регистрацию во временной области. Это влияет на меню настройки длительности измерений. Больше информации об опциональных расширениях приведено в разделе «Принцип опциональных расширений». Внешний вид меню с и без опционального расшинеия 6 показан на рисунке справа.

#### Чтобы войти в меню настройки длительности измерений:

Нажмите SFTUP > 2. Чтобы выйти из меню нажмите кнопку «ENTER».

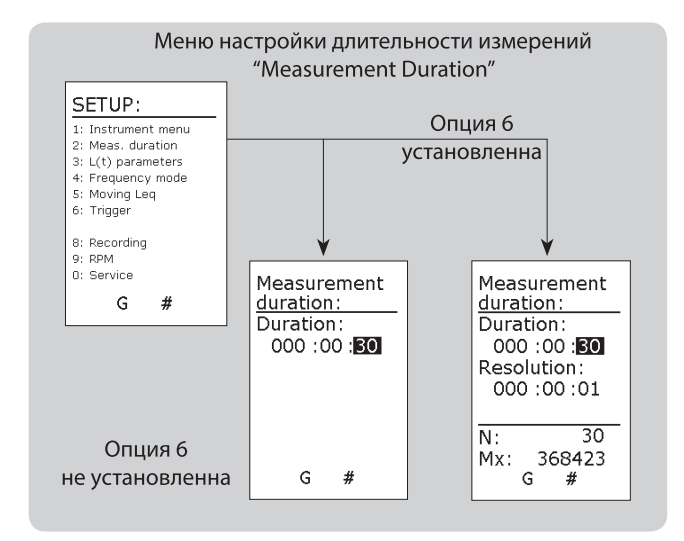

### **Статистический анализ**

Если ваш прибор оснащен опциональным расширением 4 - статистический анализ, то на дисплее будет отображаться таблица с процентилями, в которой будет содержаться 8 процентилей для каждой центральной частоты. Если ваши измерения будут недостаточно долгими, то системе может нехватить данных чтобы представить значения для всех процентилей.

## **Приборы с установленной опцией временного графика**

Если ваш прибор оснащен опцией временного графика, вы сможете просматривать историю во времени для каждой частоты фильтра. Если вам это не требуется, вам следует установить для разрешения такое же значение как для длительности измерений, чтобы шумомер далее не регистрировал уровень как функцию от времени, и работал в режиме классического самопишущего уровнемера.

### **Настройка временных констант**

Если ваш прибор не оснащен опциональным расширением 5 - параллельное измерение со всеми временными константами, вам следует задать временную константу, которая будет использоваться при измерениях.

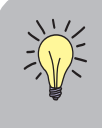

#### **ПРИМЕЧАНИЕ!**

Многоспектровый режим доступен когда установленны опциональные расширения 1 и 6.

Временная константа используется для измерения мгновенного уровня звукового давления (SPL), максимального  $(L_{\text{max}})$ и минимального (L<sub>MIN</sub>) уровней звукового давления, но не используется при измерениях L<sub>eq</sub> и L<sub>E</sub>.

Чтобы задать временную константу нажимайте кнопку "TC", до тех пор пока нужная вам временная константа не появится на экране. Чтобы это увидеть, предварительно нажмите несколько раз кнопку "FUNC", пока на экране не появится какая-либо из функций "SPL", "L<sub>MAX</sub>" или " $L_{MN}$ ".

### **Выбор схемы спектрального взвешивания C- или Z-**

Nor139 обладает тремя функциями спектрального взвешивания в дополнение к полосовым фильтрам. Это A-, C- и Z- взвешивание. Z-взвешивание это замена предыдущих функций спектрального взвешивания "Flat" или "Lin". АЧХ схемы спектрального Z- ровная в диапазоне частот от, по меньшей мере, 16 Гц до 16 кГц и регламентируется международным стандартом IEC 61672-1. Nor139 использует две из этих функций взвешивания одновременно - A-взвешивание и C-взвешивание, или A-взвешивание и Z-взвешивание.

#### **Чтобы выбрать вторичную функцию взвешивания Z- или C-:**

• Нажмите SETUP > 1 (Instrument) > 5 (2nd netw) и осуществляйте навигацию по меню как обычно.

Значения, взешенние по шкалам A- и C-, или по шкалам A- и Z- появятся в виде дополнительных гистограмм на дисплее справа от спектра.

### Определение уровня энергии в отрезке частотного диапазона

Иногда, искомым результатом является уровень энергии в конкретном диапазоне частот. но к общему уровню подмешиваются шумы от другого источника. В этом случае значения уровней, взвешенных по шкалам А, С и Z, не являются корректными. Для таких случаев доступна специальная функция.

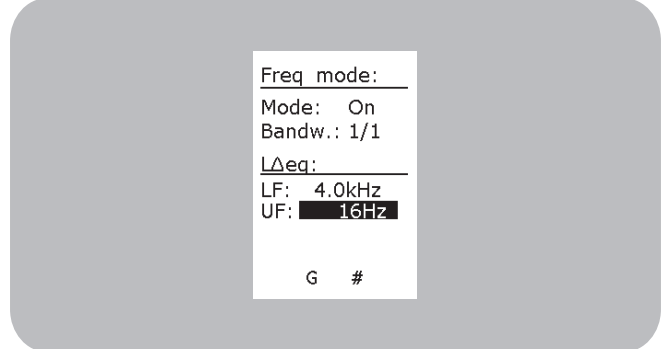

Здесь вы можете задать верхнюю и нижнюю частоту интересующего вас диапазона, и вычисленное значение L<sub>eq</sub> для этого диапазона будет отображаться на дисплее в табличном режиме как L∆eg.

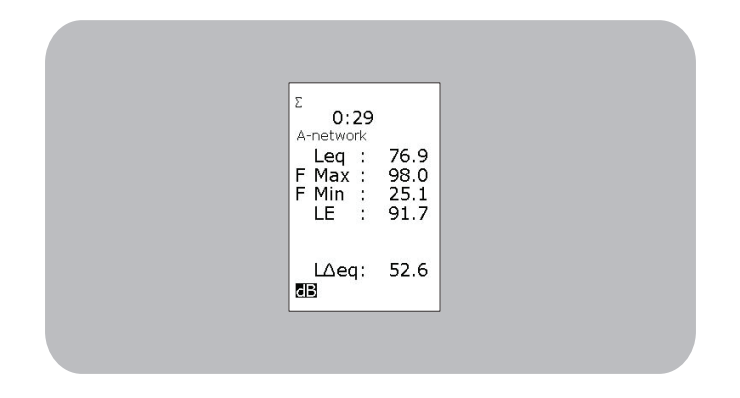

## Активация частотного режима

Для активации частотного анализа, сначала должен быть активирован частотный режим. Включите прибор или нажмите MODE > 1, чтобы убедиться что прибор находится в нормальном режиме функционирования.

#### Чтобы активировать частотный режим:

- Нажмите SETUP > 4 (Freq. Mod.), чтобы получить доступ к меню частотного режима. Навигация по меню осуществляется в обычном режиме. Установите требуемый частотный диапазон.
- Вкл./выкл. частотного режима с помощью кнопок "INC" и "DEC"
- Выберите полосу при помощи кнопок "INC" и "DEC"
	- 1/1 Октавная полоса 8 Гц 16 кГц
	- 1/3 Треть-октавная полоса 6,3 Гц 20 кГц

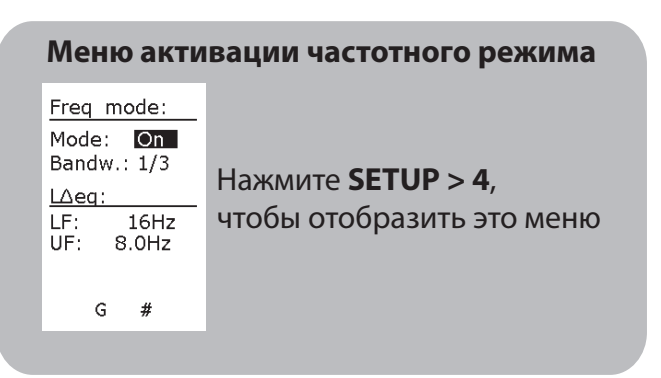

До тех пор, пока активирован чатотный режим, частотный анализ будет выполняться в ходе каждого из измерений. Это означает, что прибор будет сочетать традиционное измерение уровня шума с частотным анализом в режиме реального времени с октавной или треть-октавной полосой. Неважно, настроен ли прибор на отображение спектра или на отображение классического дисплея шумомера, это никак не влияет на измерения. Переключение между режимами отображения в ходе измерений, аналогичным образом, никак не влияет на измерения.

### Переключение на отображение спектра

Если вы активировали частотный режим и вышли из меню, просто нажмите кнопку "f ← →t", чтобы отобразить график зависимости уровня от частоты, и нажмите еще раз, чтобы вернуться к предыдущему режиму отображе-Когда измерения еще не проводились, ния. единственной функцией, генерирующей гистограмму полосы частот, будет мгновенный уровень звукового давления (SPL) с выбраной временной постоянной. Если вы будете нажимать кнопку FUNC, вы будете переключаться между пустыми экранами до тех пор, пока снова не переключитесь на функцию SPL.

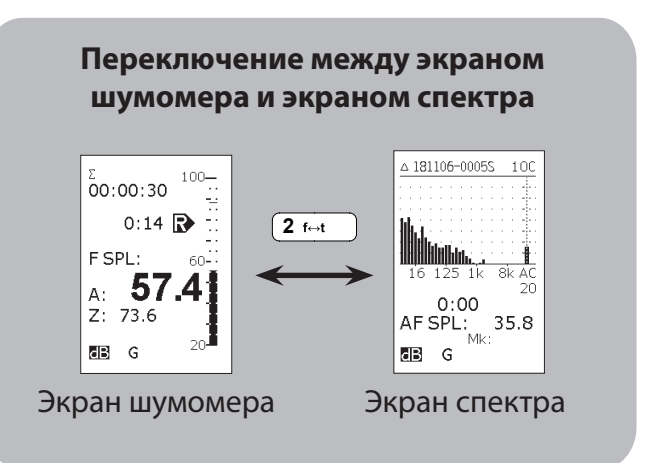

### Выполнение частотного анализа

#### Чтобы начать измерения с частотным анализом:

- Настройте длительность измерений.
- Нажмите кнопку "START". Символ "R" на дисплее означает, что измерения запущены. Отображается ли на дисплее спектр или нет, это не влияет на выполнение измерений и получение данных.

#### Чтобы временно приостановить текущие измерения:

Нажмите кнопку "PAUSE/CONT".

#### Чтобы возобновить приостановленные измерения:

Повторно нажмите кнопку "PAUSE/CONT". При возобновлении, прибор будет продолжать измерения до тех пор, пока время прошедшее с начала измерений не сравняется с заданной длительностью измерений. Обратите внимание, что данные полученные непосредственно перед приостановкой измерений могут быть стерты из-за функции "back-erase".

#### Чтобы остановить текущие измерения:

Нажмите кнопку "STOP".

#### Чтобы возобновить остановленные измерения:

Чтобы возобновить остановленные измерения нажмите кнопку "PAUSE/CONT". При возобновлении, прибор будет продолжать измерения до тех пор, пока время прошедшее с начала измерений не сравняется с заданной длительностью измерений. При возобновлении остановленных измерений, функция "back-erase" не будет активирована.

#### **Чтобы отобразить другие измеренные функции:**

• Нажмите кнопку "FUNC". Для германоязычного рынка эти функции включают L<sub>eql</sub> и  $T_{\text{max}}$ .

#### **Чтобы переключаться между экраном шумомера и экраном спектра:**

Нажмите кнопку "f < ->t".

#### **Чтобы отобразить взвешенный по шкале А спектр:**

- Нажмите кнопку "A-prew". На экране теберь будут отображаться значения, взвешенные по шкале А. Это исключительно функция отображения, она никак не влияет на измеренные или сохраненные данные.
- Используйте кнопки " и " Используйте кнопки " $\blacktriangleleft$ " и " $\blacktriangleright$ " чтобы перейти к самой нижней или самой верхней полосе частот.

#### **Чтобы настроить шкалу:**

• Если измеренный уровень превышает отображаемую шкалу гистограммы, используйте кнопки "INC" и "DEC" чтобы изменить настройки масштабирования шкалы.

#### **Чтобы отобразить результаты в форме таблицы:**

• Тажмите кнопку "TBL" чтобы отобразить таблицу с результатами измерений. В зависимости от режима работы шумомера будут отображаться различные таблицы. В ходе и после завершения измерений вы можете получить спектральные значения, статистические значения и нормальную таблицу с результатами для выбранной полосы частот или схемы взвешивания. Кнопки "↑" и "↓" используются для переключения между частотами и схемами взвешивания в режиме таблицы.

## **Возобновление завершенных измерений**

Предположим, что вы настроили прибор на измерение в течение 5 минут и запустили измерения. Через 5 минут измерения завершатся, так как время прошедшее с начала измерений сравняется с установленной длительностью измерений. В этом случае, измерение завершено успешно. Если вы нажмете кнопку "PAUSE/ CONT", прибор начнет новый 5-минутный цикл измерений, и общее время измерений теперь будет 10 минут. Если вы повторите этот цикл еще раз, общее время измерений будет уже 15 минут и т.д. Этот способ продления измерений не активирует функцию "back-erase".

### **Функция "back-erase"**

Функция "back-erase" позволяет приостанавливать текущие измерения и удалять данные, полученные незадолго до приостановки перед тем, как измерения будут возобновлены. Эта функция особенно полезна для исключения из результатов нежелательных шумовых явлений. Временной отрезок, для которого будут стерты данные, может быть установлен от 0 до 20 секунд. Нажмите SETUP 1 > 9 > 8, чтобы получить доступ к меню настройки.

Когда вы нажимаете кнопку "PAUSE/CONT" в ходе измерений, прибор приостановит измерения до тех пор, пока кнопка "PAUS/CONT" не будет нажата еще раз. В зависимости от установленного для функции "back-erase" времени, последние полученные данные будут стерты.

Если время прошедшее с начала измерений меньше чем время, установленое для функции "back-erase", то при нажатии кнопки "PAUSE/ CONT" все измерение будет удалено. Если между возобновлением измерений и последующей приостановкой измерений прошло меньше времени, чем время установленое для функции "back-erase", то будут удалены лишь данные полученные с момента возобновления измерений. Данные полученные ранее будут расцениваться как одобренные пользоватлем.

Счетчик времени, прошедшего с начала измерений, будет обновлен с поправкой на функцию "back-erase". Статистические буферы (опциональное расширение), а также другие измеренные параметры будут обновлены соответственно.

### Отображение измеренных функций

Прибор измеряет взвешенные по шкалам А и Сили А и Z значения SPL,  $L_{MAX}$ ,  $L_{MIN}$ ,  $L_{eq}$ ,  $L_{E}$  и  $L_{PEAK}$ . Обратите внимение, что параметры SPL, L<sub>MAX</sub> и L<sub>MIN</sub> измеряются с выбранной временной константой, в то время как остальные параметры от этого не зависят. Для частотного анализа доступны те же функции за исключением L<sub>PFAK</sub>. Пиковый уровень не измеряется для каждой полосы частот. Кроме того, функция Тмах5 не доступна для частотного анализа (касательно приборов оснащенных опциональным расширением 0). Однако, поскольку частотный анализ выполняется параллельно с традиционным измерением уровня звукового давления (взвешенного по шкалам А-, С- или Z-), широкополосные пиковые уровни и уровни  $T_{\text{max}}$  все же оцениваются в ходе измерений.

### Отсутствие функции SPL после завершения измерений

В ходе измерений значение SPL обновляется каждую секунду. После завершения измерений, функция SPL становится бессмысленной. Одиночное значение SPL не может использоваться для характеризации измерений, если только оно не отражает какой-либо максимум, минимум или среднее по времени. Таким образом, нельзя получить доступ к значениям SPL после завершения измерений. Чтобы вернуться в режим ожидания, то есть в режим в котором прибор находился перед началом измерений, нажмите кнопку "ЕХІТ". Вам предложат сохранить данные или выйти без сохранения нажав кнопку "EXIT" повторно. В обоих случаях прибор перейдет в режим ожидания. Значение SPL снова будет отображаться на дисплее.

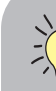

#### Что можно сделать с измеренными данными?

Полученные данные доступны для просмотра во время или после завершения измерений. Вы можете:

- Переключаться между экраном шумомера и экраном частотного спектра
- Отобразить измеренные функции
- Отобразить таблицы с результатами
- Изменять функции спектрального взвешивания (А- и С-/ А- и Z-)
- Отобразить восемь процентилей (требуется опциональное расширение 4) и настроить их под ваши требования
- Сохранить данные для использования в будущем

Если вы вышли без сохранения нажав кнопку "EXIT", данные будут безвозвратно потеряны.

### Отображение таблиц с результатами

Вы можете отобразить результаты измерений в форме таблиц. Нажмите кнопку "ТВL" чтобы войти в табличный режим. Обратите внимание, что форма таблиц зависит от того, в каком режиме прибор находился перед нажатием кнопки "TBL", в режиме отображения экрана шумомера или в режиме отображения частотного спектра. Таблицы доступны во время и после завершения измерений. Значения SPL отображаются только во время измерений. Доступные таблицы показаны на боковой панели" Displaying the result tables".

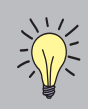

Приборы, поставляемые на германоязычные рынки дополнительно будут измерять функции Lequ (с временной константой I) и  $T_{\text{max5}}$  (с временной константой F).

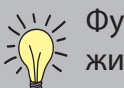

Функции L $_{\rm eq}$  и T $_{\rm{Max5}}$  не доступны в режиме отображения спектра!

#### **Последовательное переключение между функциями**

Чтобы отобразить нужную функцию нажимайте кнопку "FUNC" до тех пор, пока требуемая функция не отобразится на экране. Последовательность переключения следующая:

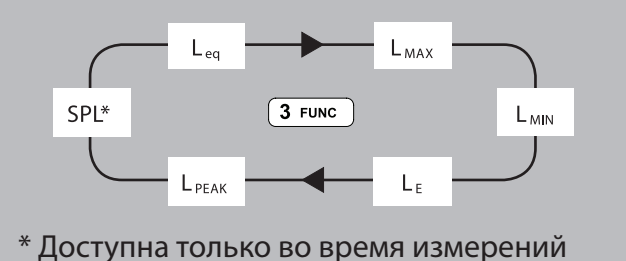

**Приборы поставляемые на германоязычные рынки**

Такие приборы дополнительно измеряют функции L<sub>eal</sub> и T<sub>Max5</sub>. Последовательность переключения следующая:

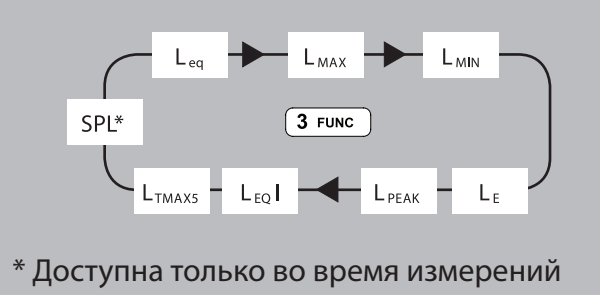

#### **Приборы оснащенные опцией параллельных измерений с несколькими временными константами**

Такие приборы будут измерять функции SPL, L<sub>MAX</sub> и L<sub>MIN</sub> с тремя временными константами (F, S и I) одновременно. Используйте кнопку "FUNC" чтобы отобразить нужную функцию, и затем кнопку "TC" чтобы отобразить значения для нужной временной константы. В режиме отображения частотного спектра последовательность переключения между этими функциями следующая:

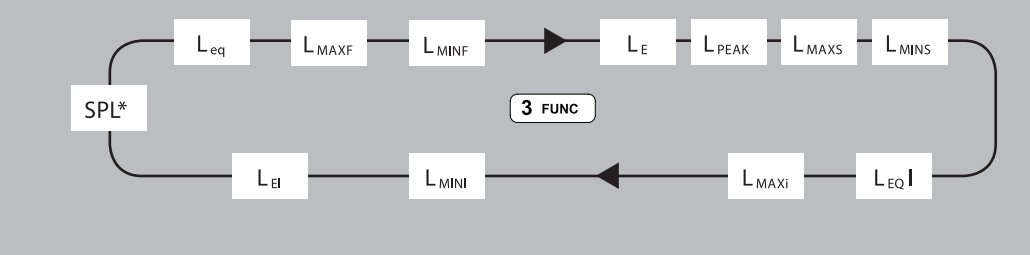

\* Доступна только во время измерений

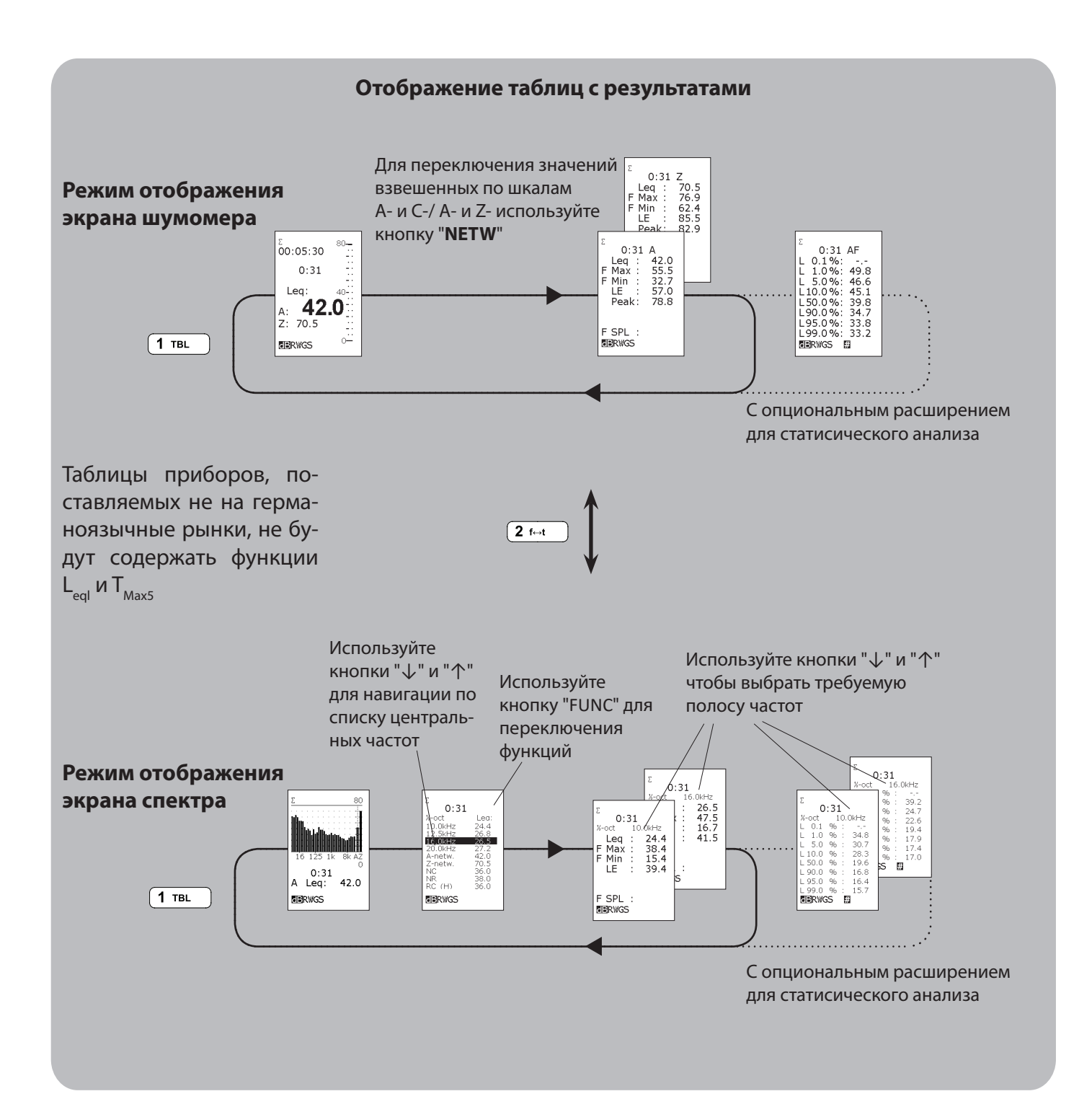

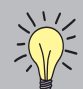

#### Отсутствуют значения для некоторых процентилей?

В таблице могут содержаться процентили, для которых в таблице отсутствуют значения. Это может быть следствием того, что время измерений было недостаточным для получения достаточного числа выборок. Статистическая выборка - не путать с выборкой АЦП - выполняется 10 раз в секунду. Для сравнения, частота дискретизации АЦП - 48 кГц! Учитывая скорость статистической выборки, для получения 100 выборок потребуется 10 секунд. Вам потребуется минимум 100 выборк чтобы вычислить значение для процентиля 1 %. Аналогичным образом, для вычисления значения процентиля 0,1 % потребуется минимум 100 секунд. Измерения, длительность которых меньше минимального порога, не дадут значений для процентилей при любых настройках процентилей.

#### Когда данные сохраненны

Директория и номер файла с сохраненными данными. Символ "S" означает что данные сохраненны

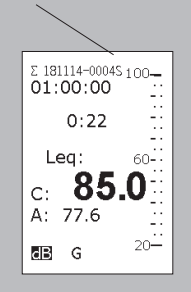

#### Редактирование процентиля, настраиваемого пользователем

Чтобы редактирование было возможным, прибор должен отображать на дисплее таблицу с процентилями. Когда на экране отображается таблица с процентилями нажмите кнопку "<" чтобы начать редактирование.

Когда символы в поле процентиля отображаются белыми на черном фоне, текст может быть отредактирован с использованием клавиатуры или кнопок "INC" и "DEC". Если для ввода вы используете клавиатуру, то для подтверждения введенного для процентиля значения нужно нажать кнопку "ENTER".

Чтобы прекратить процесс редактирования нажмите кнопку "▶". Соответствующее значение процентиля теперь будет отображаться на экране, если измерение было достаточно длительным для обеспечения достаточного количества выборок.

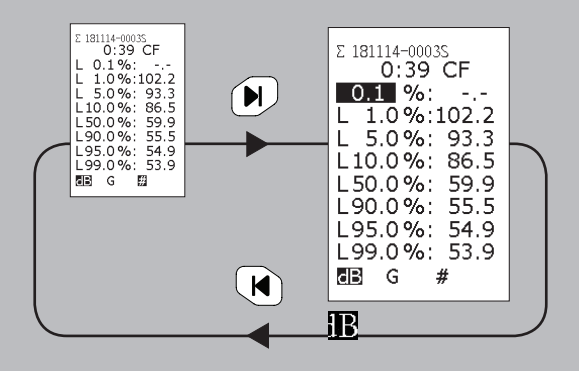

Пользовательские настройки распространяются на все полосы частот и схемы взвешивания. Невозможно создать индивидуальные настройки.

### **Соотношения NC, NR и RC**

Во многих областях применения, в особенности в отопительной и вентиляционной промышленности, требуется применение критериев на базе соотношений шумов, которые позволяют сравнить частотный спектр измеренных уровней шума с опорными кривыми.

NC – критерии шума (Noise Criteria), NR – номинальный уровень шума (Noise rating) и RC – критерии для помещения, поддерживаются в шумомере Nor139. Для каждого из них прибор выдает одиночное значение в дБ на основе опорных кривых.

Для определения шумовых критериев требуется, чтобы прибор был оснащен опцией октавной полосы частот. Соотношение также вычисляется, если измерения проводились для треть-октавного спектра. В этом случае, Nor139 автоматически пересчитывает значения для треть-октавной полосы к значениям октавной полосы перед вычислением соотношения шумов.

Критерии шумов - NC - были установленны в США для оценки шумов в помещениях, шумов от систем кондиционирования воздуха и т.д.

Номинальный уровень шума (NC, NR and RC) определяется путем наложения оценочных кривых на шумовой спектр. Номинальный шумовой спектр определяется как наименьшая оценочная кривая, которую не превышает спектр. Оценка выполняется с шагом 1 дБ. Перед выполнением оценки спектры 1/3 октавы пересчитываются в спектры 1/1 октавы.

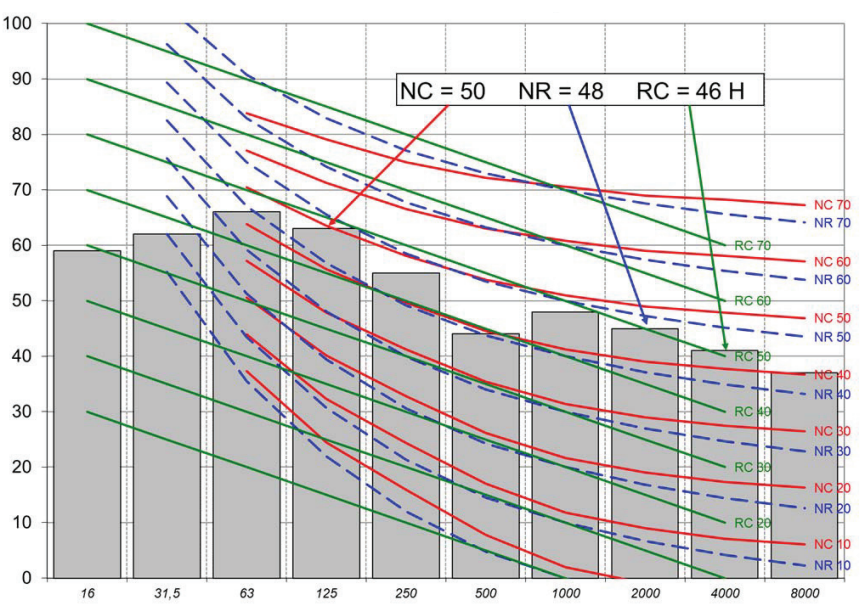

#### **Пример оценки шумовых критериев**

В Европе распространено использование кривых номинального значения шума (Noise Rating) - NR. Метод состоит в применении набора оценочных кривых, охватывающих диапазон частот от 63 Гц до 8 кГц для соотношения NC и диапазон от 31,5 Гц до 8 кГц для соотношения NR, и касательной. Оценочные кривые определяют предел для спектра октавной полосы, который не должен быть превышен для удовлетворения требованиям к жилым помещениям определенной площади.

Аналогичным образом, критерии для помещений (Room Criteria) - RC основаны на наборе оценочных кривых, охватывающих диапазон частот от 16 Гц до 4 кГц. Однако, значение RC основано только на трех октавных полосах 500 Гц, 1 кГц и 2 кГц. Кроме того, к номинальному значению добавляется символ "H" (шипение) и/ или "R" (грохот). Символ "R" добавляется, если какая-либо октавная полоса от 16 до 500 Гц пересекает установленную оценочную линию RC. Аналогичным образом, символ "H" добавляется, если какая-либо октавная полоса от 2 до 4 кГц пересекает установленную оценочную линию RC.

Номинальный уровень шума (NC, NR and RC) определяется путем наложения оценочных кривых на шумовой спектр. Номинальный шумовой спектр определяется как наименьшая оценочная кривая, которую не превышает спектр. Соотношение определяется с шагом 1 дБ.

Значения соотношения можно найти внизу таблицы частотного спектра. Нажмите кнопку "TBL" в режиме отображения спектра, чтобы получить доступ к этой таблице.

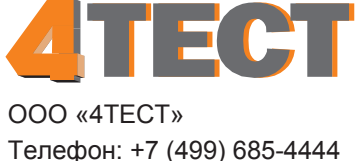

info@4test.ru **www.4test.ru**